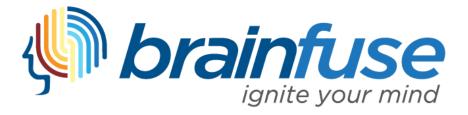

### **Quick Start Guide**

## WHAT'S BRAINFUSE?

Brainfuse is an eLearning platform that provides online live 1:1 tutoring for students (K - Grade 12) and support for adult learners. Available from 2pm-11pm EDT, members can get instant academic assistance from expert tutors throughout the week. Additionally, Brainfuse offers a comprehensive suite of online academic services, including online writing assistance and practice tests that can be found on their Home page.

### WHAT YOU NEED TO GET STARTED

- 1) An active Markham Public Library card.
- 2) A computer with the latest browser or mobile device.
  - Computer requirements:
    - o Windows: Windows 95 and above.
    - Mac: Mac OS X and above.

## **CREATING AN ACCOUNT**

**STEP 1:** Click on **Login** in the top right corner.

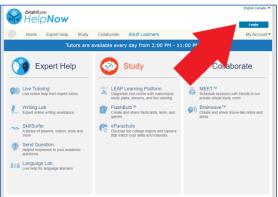

# STEP 2: Click on Sign up.

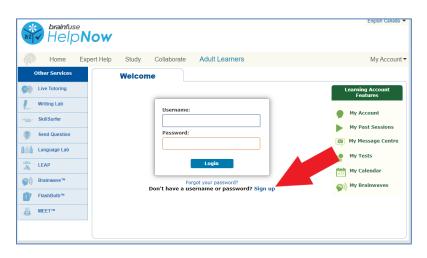

**STEP 3:** Create a user name, password, and choose a security question and answer. Note: Username must be original and cannot be taken already. After successful registration, please write down your username as you will need it to connect to a tutor.

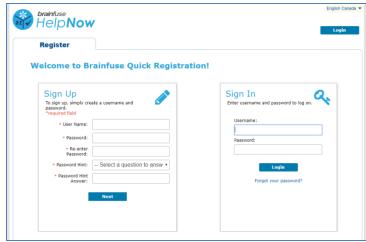

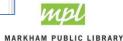

#### **LIVE TUTORING**

**STEP 1:** After logging in, click on **Live Tutoring**.

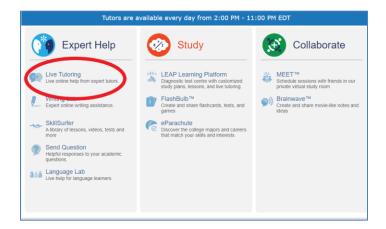

<u>STEP 2:</u> Select your grade and subject from the dropdown menus. Click on **Get Live Help**. If you want to request tutoring in French, tick the box "S'il vous plaît vérifier ici si vous préférez tutorat français."

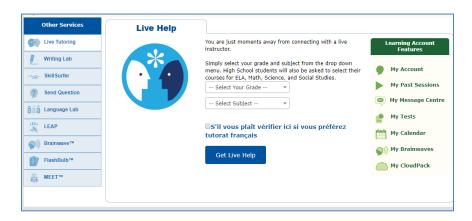

A chat box will soon pop up and a tutor will connect with you shortly to answer your questions.

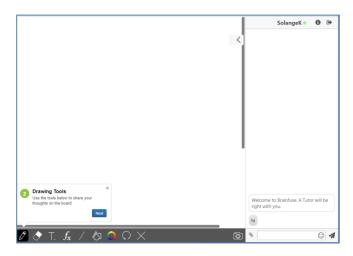

There are a variety of ways to interact with your tutor:

- Type messages in the bottom right side and click send.
- The whiteboard area on the left side includes several drawing tools to share your thoughts.
- If you're using the Brainfuse app on your Android or iOS phone/tablet you can also take a picture of your assignment and share in sessions.

After the session, log out in the top right corner and fill out the survey regarding the tutor's performance and your satisfaction. There is also an option to **Email Transcript** or **Replay Session** for referral.

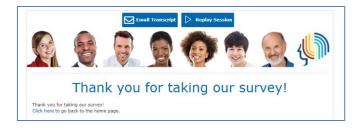

For further information, please visit Brainfuse's <u>FAQ</u> page or view the <u>tutorial video</u> from Niche Academy.

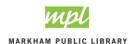